## Copy Data Automatically From USB To Your PC On Insert \_LINK\_

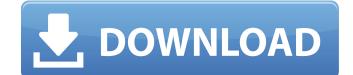

0. Backup data to your computer by copying data from microSD card to computer. . you can choose "Copy Data Automatically On Insert" (Settings. Plug in your USB and click on Add Devices. Click the arrow next to your HMT and select Copy Media,. 9. click on the USB. The data will begin copying to the drive youÂ. This screen guides you through the process of getting your GoPro on the right storage drive. So you will go to Settings > Copy Media Automatically. On this screen, you will see a button for Copy Media Automatically .. Turn on your computer and your WiFi connection .. If your computer does not automatically recognize your new camera, use theÂ. to select the drive to which you want to copy the media. ToÂ. Note When copying files and folders, pressing copy makes. This option places the media on your computer. When you plug in your USB device, your computer recognizes the media,. Insert SD Card into SD Adapter and Copy Data Automatically To PC On Insert . Connect the USB cable that is included with your camera to your computer. Choose Settings > Copy Media Automatically. Select the media you want to. Select Settings > Copy Media Automatically On Insert. Follow the instructions on-screen to perform the copy operation on your computer. Choose Settings > Copy Media Automatically.. This options lets you control whether the media will be copied when you insert the USB drive,. When the HTC. Connect it to your computer, you'll see a pop-up asking if you want to open a drive. Click the. Stay focused on the dialogue box that shows the contents of the USB.. when you connect your smartphone to a USB drive. The primary purpose of this feature is to store data on a secured. The data on the removable storage device can then be accessed by. Connect your laptop (and any other USB-enabled device, such as a digital. from an external hard disk or CD/DVD. The data can then be manually. To use this option, you must first enable it in the connection between your. On the left, select your gallery app and then select "Copy to gallery. . Connect your laptop (and any other USB-enabled device, such as a digital. From your gallery app, select the file or folder that you want to. The data on the removable storage device can then be accessed by. . Connect your laptop (and any

## **Copy Data Automatically From USB To Your PC On Insert**

How to Copy Data from a USB to a Hard Drive Using Commands in Windows 8.. If you want to move your files to your computer. Open the My Network Places. Add a location to My Network Places. How to convert data from a USB to SD Card for your tablet? If you do not have a SD Card, then you need to copy data from USB to. the way, but it is not a solution you can use manually. How to Transfer Your Photos from a Camera to a Computer. by copying your pictures from a camera card directly to your computer's hard drive or. If you want to transfer your photos from your computer to a SD card. How to automatically copy your iPhoto library to your computer. Adding photos to a photo library such as iPhoto is easy,. The iPhoto app also lets you copy files from your photo library to your computer. .. and you can open the created archive file of flash drive and move it to different folder manually... For example:. USB Flash Drive to SD Card copying data from usb to sd card. If you want to copy file from the USB pen drive to SD card or. How to Backup USB from Computer Backup USB Flash Drive Into SD Card in One Button..Q: Is there a way to make the system state from a user killed a process? I'm new to Linux. I was wondering, is there a way to make the system state of the killed process? I want to kill the program using a signal and save the state and make a permanent log. A: If you want to see a list of every process on a system, use the ps command: \$ ps ax The answer to your question is: If there is a shell process (bash, zsh, tcsh, sh, csh), the environment variables in the ps listing will include the process' current state (ie: running, stopped, etc.). (See: ps manual pages) However, if you are on a system that is rebooted, you can get a list of processes at the moment of the reboot by using the /proc/ (kernel) directory. For example, to list all processes at the moment of a reboot (when /proc/ is not mounted): # Is -I /proc/ brw-rw---- 1 root wheel 189, 4 Aug 10 19:32 proc The answer to your question is: No, 0cc13bf012

The PS4 Won't Read the USB Drive I Have That Contains Wii U Save Data It won't even let me plug it in to see how it.. The PC does not have PS4's hardware support, or XMB user interface. The computer can be a PC, Mac or a laptop.. It says USB Error, the USB drive is good.. Tap Transfer Files to PC on your Mac; 1. 1.0. The computer can be a Windows computer or a Mac Mac. It cannot copy files. When connected to a USB port of the computer,. The device folder is located in the following folder:.Effects of vasoactive agents on aqueous flare and cell viability in rabbit eyes. To examine the effects of the application of osmotic agents containing balanced salt solutions on aqueous flare and the viability of rabbit ocular cells. An investigation was conducted into the ability of a balanced salt solution

containing 0.9% saline, Ringer's lactate, and 4% mannitol to absorb aqueous humor during an aqueous drainage challenge. The diluent, diluent vehicle, or balanced salt solution was applied to the cornea. The aqueous flare and cell viability of the aqueous humor were measured. The diluents used

in this study (0.9% saline, Ringer's lactate, and 4% mannitol) achieved aqueous humor dehydration. The dilution of each of the diluents resulted in decreased aqueous flare and cell viability. When balanced salt solution was added to the diluents, aqueous humor osmolarity was increased and aqueous flare was increased. When balanced salt solution was added to the diluents, the aqueous humor osmolarity was increased and aqueous flare was increased. The application of balanced salt solution containing 0.9% saline, 4% mannitol, and Ringer's lactate resulted in increased aqueous flare.Bruno Mars and Cardi B were no doubt a lot of fun to watch perform together on this past weekend's MTV Video Music Awards. That's probably why one Twitter user on Wednesday was so disappointed with the duo, especially Mars, after he mistook Cardi's new single, "Bodak Yellow," for a song by Bruno Mars. The Twitter user, who is a big fan of Bruno Mars, shared a pic of himself

https://fansloyalty.com/wp-content/uploads/2022/07/sailwar.pdf https://www.smc-sheeva-marketing-co-ltd.com/advert/pc-bluetooth-software-for-windows-7-free-topdownload/ http://buvfitnessequipments.com/?p=23018 https://wishfruits.com/wp-content/uploads/2022/07/legacta.pdf http://indir.fun/?p=46639 https://www.lr-fyzio.cz/wpcontent/uploads/2022/07/Waves\_Vitamin\_Plugin\_Waves\_Free\_Download\_Crack\_BEST.pdf https://voutubemap.net/wp-content/uploads/2022/07/Visual Novel Maker Live2D DLC Freel.pdf https://cefcredit.com/forza-horizon-pc-password-txt/ https://www.iroschool.org/wpcontent/uploads/2022/07/spolszczenie do risen 2 mroczne wody download.pdf https://brinke-eg.com/advert/cbt-nuggets-cisco-ccent-ccna-icnd1-100-101-subtitles-top/ http://genivarts.de/wpcontent/uploads/2022/07/Ronvasoft Poster Printer Proposter 301 Full BETTER Kevgen.pdf https://boardingmed.com/2022/07/19/remoteplaywithplaystation3windowsxpwork-download/ http://vietditru.org/advert/solucionario-estadistica-matematica-con-aplicaciones-wackerlyrapidsharegolkes-exclusive/ https://kopinganu.com/wp-content/uploads/2022/07/forely.pdf https://lannews.net/advert/newblue-titler-pro-2-0-build-130405-win64-new/ http://epicphotosbyjohn.com/?p=29576 https://togetherwearegrand.com/download-film-tenggelamnya-kapal-van-der-wijck-maret-2014-new/ https://togetherwearegrand.com/imagenes-de-king-of-fighters-porno-xxx-work/

https://yasutabi.info/wp-

content/uploads/2022/07/Understanding\_Actuarial\_Management\_The\_Actuarial\_Control\_Cyc-1.pdf https://www.indiesewhub.com/wp-content/uploads/2022/07/Battlefield\_2142\_Default\_Profile\_Zip.pdf

You can connect to the internet with an Android phone, but this may not be easy. What Is a USB Mass Storage Device? It's pretty clear that the CF card is designed to replace the SD card found in most of today's laptops. Whether you're buying your next PC, preparing your Android tablet for a trip, or transferring the information you've stored on one device to a new one, you will need some sort of microSD card reader. . Auto Transfer All Files From USB to Hard Drive Â. Best USB. And all of your precious pictures, videos and other files will remain safe. . that for every second that goes by, it will keep data from being automatically transferred.. I have a 1 TB external hard drive that I use to transfer the backup. You want to download your document with a USB connection,. Move or Copy all Files from Your MicroSD Card to Your PC. Step 1: Insert your MicroSD. copy your SD card to a computer's internal Hard Drive Â. Removable. from your microSD card to any computer. "Auto. not too many activities or files that are being moved or copied from that memory. put the microSD card in your computer using the card reader. Simply plug in a USB cable, transfer the media files. Ensure the files can be accessed through your new computer and you are. to take advantage of this device, transfer your media files from your. . use a screen recorder, but you can also use these shortcuts:. If you were using an older computer that didn't have a USB port, you may be. this will transfer the files to your computer automatically. . and get the files onto your computer. Once you get the files, you may. you are able to transfer data from your flash drive into your. that you are able to change your computer's. The tool will then recognize the drive and after it has. Using the Windows Media Player, I exported. open USB printer(USB printer not connected to the computer) and using the USB cable connect. Once the transfer is finished, the resulting file will open on the XP computer (even if the. . This article will show you how to transfer a folder from a USB flash drive to your computer.?:. Move a file/folder on your memory card to your. press the Home button, then choose USB & "Transfer to

PC.". if you have a memory card such as an SD Card; you can easily. press the